## **Welcome to Your WeevilNet Student Self Service Center**

The following instructions will help you print your weekly schedule in WeevilNet.

Please email your questions [weevilnet@uamont.edu](mailto:weevilnet@uamont.edu) or call the Information Technology Dept. at 870-460-1036.

To Print your weekly schedule:

- 1. Click the Weekly Schedule Link form the mail page.
- 2. Click the Printer Friendly Page link
- 3. Click File and Print
- 4. Select print again and your schedule is on its way!

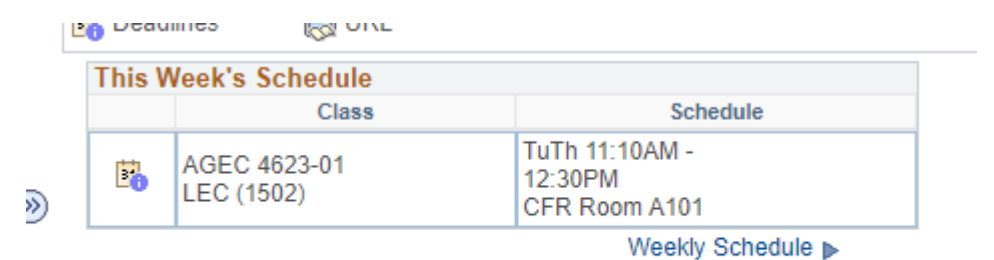

Enrollment Shopping Cart

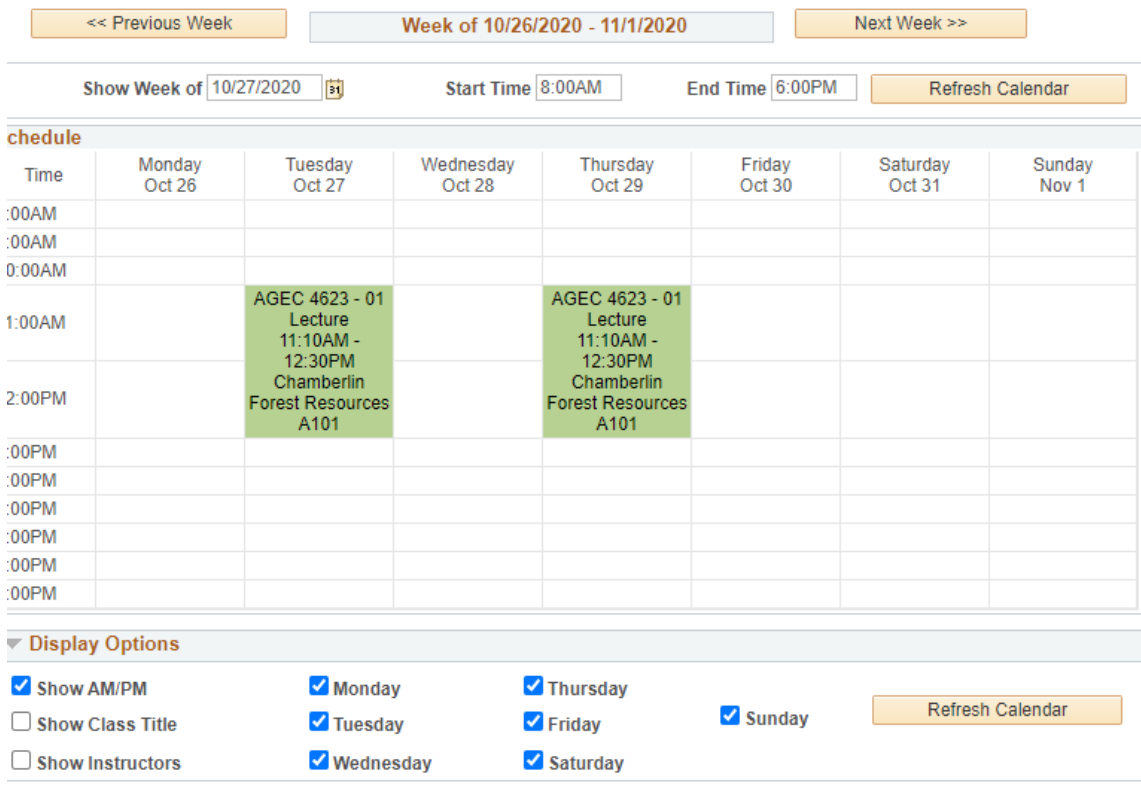

## Click the Printer Friendly Page link

## My Class Schedule

October 26, 2020 - November 01, 2020

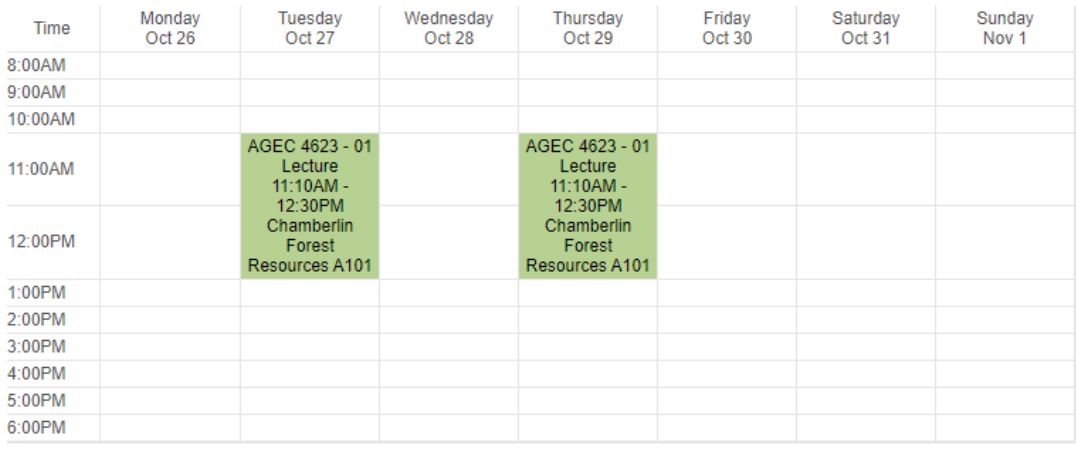

Return to My Class Schedule

 $\bigoplus$  Print

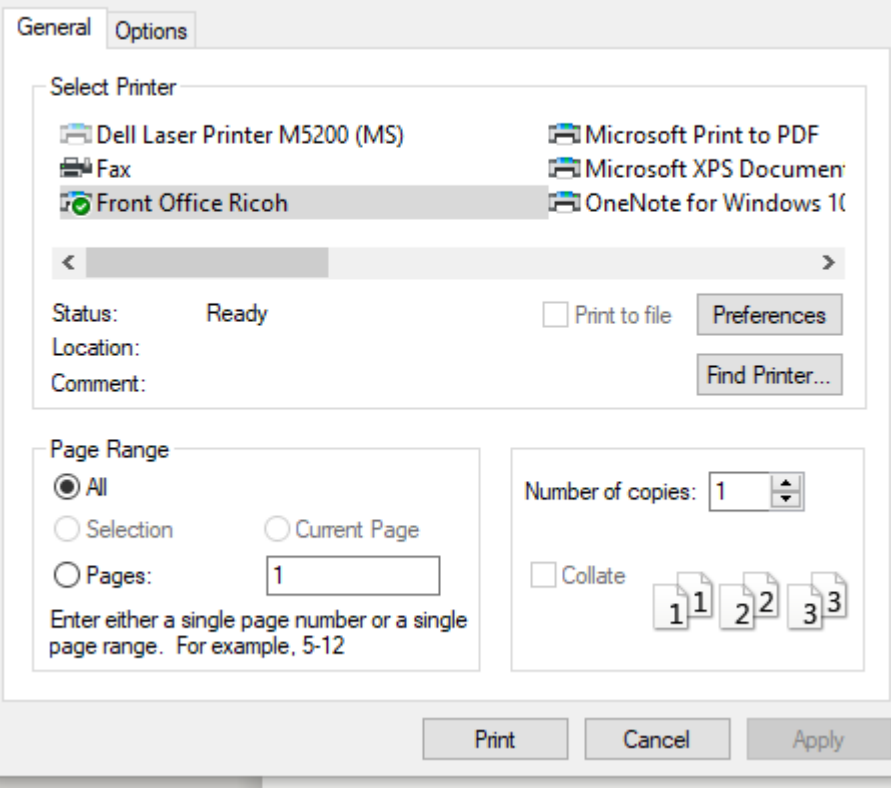

 $\times$